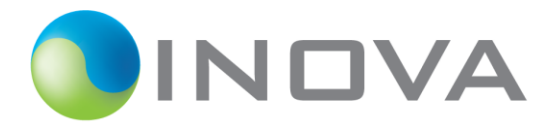

## **FIELD SERVICE BULLETIN**

FSB Name: FSB10024 Upgrade SCM R3 SRV2008 to SRV2016 FSB Number: FSB10024 Date of Issue: Nov 2,2020 Initial: FZ Originator: INOVA Customer Support Product Group: Product Name: Product P/N & Affected Documentation:

**Problems & Symptoms**

**Affects**

**Tools & Requirements**

**Parts Requirements**

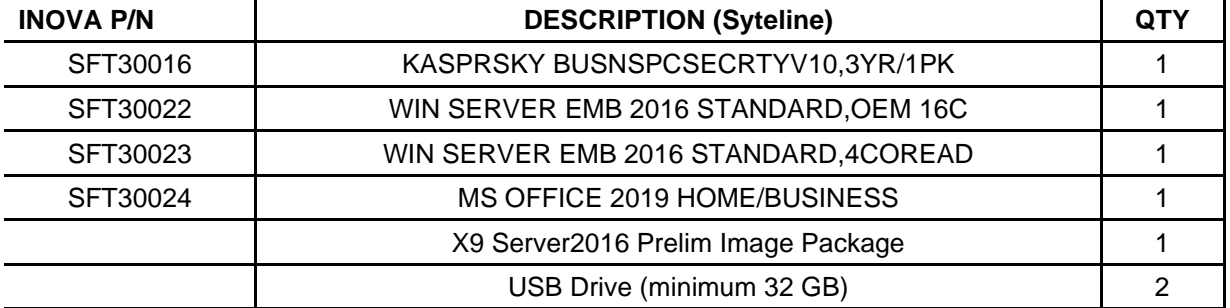

**Safety Training**

## **Purpose, Procedure or Recommendation**

# **Upgrade SCM R3 "X9" Server 2008 OS upgrade to Server 2016**

**SCM R3 "X9" – RAID/volume re-size/re-build and operating system upgrade procedure** 

**Attention**: Volume re-construction is required as you need to increase the operating system volume(s) from 100GB (107.4GB in RAID BIOS) to 250GB (268.5GB entered in the RAID BIOS during volume creation) in order to upgrade the operating system.

**Back up all data, projects files,** etc. Anything you don't want to lose.

Reason: Drive volume re-sizing is required as the 100GB Server 2008 operating system (OS) volume size is too small for Server 2016 configuration.

# **Download the complete X9 Server2016 Prelim Image Package and put onto a USB Drive.**

Should have 4 folders: -Drivers -Image -Instructions -Programs

Within the X9 Server2016 Prelim Image Package, go to the "**Instructions**" folder and follow each step in numerical order.

**Step 0 BootableUSBdrive.pdf Step 1a Create 4 new vol 16mem RAID6 all SSHD.pdf Step 1b Create 3 new vol on RAID1 SSD.pdf Step2 Acronis Disk Management.pdf Step3 PriOS Acronis Recovery.pdf Step4 PriOS SRV2016 Disk Management.pdf Step5 SRV2016 Field Upgrade License Activation Procedure.pdf Step6 PriOS Acronis Backup Image Creation.pdf Step7 BckpOS Acronis Recovery with New Backup Image.pdf Step8 BckpOS SRV2016 Disk Management.pdf Step9 PriOS Acronis Recovery with New Backup Image.pdf Step10 PriOS SRV2016 Disk Management with New Backup Image.pdf Step11 BckpOS SRV2016 Disk Management with New Backup Image after PRI OS installed.pdf**

*PriOS= Primary Operating System- the main windows software location*

*BckpOS = backup operating System is an alternate load of Windows in case of issue with Primary OS*

### **FSBs Superseded**

### **Assumptions**

Houston Headquarters<br>INOVA Geophysical Houston Headquarters<br>
INOVA Geophysical<br>
13000 Executive Drive, Suite 100 F28, Tower C, Orienta 13000 Executive Drive, Suite 100 F28, Tower C, Oriental Media Center, Sugar Land, Texas 77478 Cuanghua Road, Chaoyang District Customer Support Hotline: +1.281.568.2002 Beijing, 1000026 P.R. China www.inovageo.com [customer.support@inovageo.com](mailto:customer.support@inovageo.com)

Guanghua Road, Chaoyang District<br>Beijing, 1000026 P.R. China [customer.support@inovageo.com](mailto:customer.support@inovageo.com) Customer Support Hotline: +1.281.568.2002 www.inovageo.com

© 2017 INOVA Geophysical, Ltd. All rights reserved. Information subject to change without notice.